# Laboratorio didattico di matematica computazionale

Beatrice Meini

Lezione 6 - 28/3/2012

## Attenzione!

La versione di octave presente sulle macchine dell'aula M è troppo vecchia per poter eseguire gli esercizi di oggi, infatti non supporta certe funzioni. Dunque occorre usare octave delle macchine dell'aula 4, oppure il proprio calcolatore. Per collegarsi alle macchine dell'aula 4 occorre collegarsi ad una lab[numero]:

ssh -X [vostra-login]@ssh1.dm.unipi.it e successivamente, per non lavorare tutti sulla stessa macchina, ssh -X lab[numero che vi pare] Sulle lab è presente anche il qtoctave, se preferite.

## 1 Calendari

Nel calendario gregoriano un anno  $y$  è bisestile se  $y$  è divisibile per 4 e non per 100, oppure è divisibile per 400. Per verificare se l'anno 2012 è bisestile possiamo dare il comando

 $octave: 1 > y=2012;$ o c t a v e :2 > mod(y, 4) = = 0 &  $\& \text{mod}(y,100) = 0$  | | mod(y, 400) = = 0  $ans = 1$ 

Dunque siamo in un anno bisestile. Un calendario gregoriano si ripete identico ogni 400 anni.

La funzione clock restituisce un vettore c di dimensione 6:

```
octave:3> c = clockc =2012.0000 3.0000 27.0000 12.0000 25.00001 7. 7 8 5 0
```
Che cosa rappresentano le sue componenti?

```
octave:4> help clock
− Function File: clock ()
     Return a vector containing the current year, month (1-12), day
     (1-31), hour (0-23), minute (0-59) and second (0-61). For example,
          clock ( )
          \Rightarrow [ 1993, 8, 20, 4, 56, 1 ]
```
Altre funzioni legate alle date sono datenum, datevec, datestr, weekday. La data è rappresentata dal numero di giorni che sono passati dalla data teorica in cui clock avrebbe restituito in output il vettore nullo. La funzione datenum restituisce il numero di giorni passati:

```
octave: 6 > datum(c)ans = 7.3496e+05octave: 7 > r = datenum (2008, 4, 23)r = 733521octave: > datestr(r)ans = 23 - Apr - 2008
```
E il comando now?

Quanti giorni avete vissuto? In quale data avrete vissuto 10000 giorni? La funzione weekday restituisce il giorno della settimana, espresso sia come

intero che come stringa, con la convenzione che il giorno 1 è la domenica:

```
octave:5> [d, w] =weekday (datenum (2012, 3, 28))
d = 4w = Wed
```
Venerdì 13 è considerato un giorno sfortunato secondo la tradizione popolare. Quale è la probabilità che il giorno 13 cada di venerdì? La risposta immediata `e 1/7, ma non `e proprio vero: questo codice conta il numero di volte che la data 13 cade nei diversi giorni della settimana, in un ciclo di 400 anni:

```
function friday13c = zeros(1,7);for y = 1:400for m = 1:12d = datenum ([y,m, 13]);
       w = weekday(d);
       c(w) = c(w) + 1;end
end
c
bar(c)axis ([0 8 680 690])endfunction
```
Qual è dunque la probabilità che il 13 cada di venerdì? E il venerdì 17?

 $Esercizio$  1. In quale giorno della settimana siete nati? Qual è la probabilità che il vostro giorno di nascita sia domenica? Quale giorno della settimana è più probabile per il vostro giorno di nascita?

#### 2 Pasqua

Scaricate il file www.dm.unipi.it/ ˜meini/LDMC12/easter.m La function easter calcola il giorno di Pasqua:

```
octave: 19 > d = easter (2012)d = 734967octave:20 > datestr(d)ans = 08 - Apr - 2012
```
- Esercizio 2. Nei commenti nel file easter.m si usano i termini "golden number", "epact", e "metonic cycle". Cercate le definizioni di questi termini sul Web.
	- Utilizzando il comando bar si disegni un istogramma delle date di Pasqua nel 21-esimo secolo. Quante volte Pasqua cade in Marzo, e quante in Aprile? In quante date differenti cade Pasqua? Quale è la Pasqua "più giovane" e quale la "meno giovane"?

### 3 Bioritmi

I bioritmi sono basati sulla teoria che tre cicli sinusoidali influenzano la nostra vita: il physical cycle che ha un periodo di 23 giorni, l'emotional cycle che ha un periodo di 28 giorni, e l'intellectual cycle che ha un periodo di 33 giorni. Per ciascun individuo i cicli sono inizializzati alla data di nascita.

Esercizio 3. Si scriva una function bioritmo(data) che prende un input la vostra data di nascita e disegna i tre cicli del vostro bioritmo nel mese di aprile.

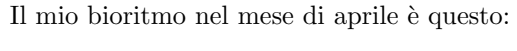

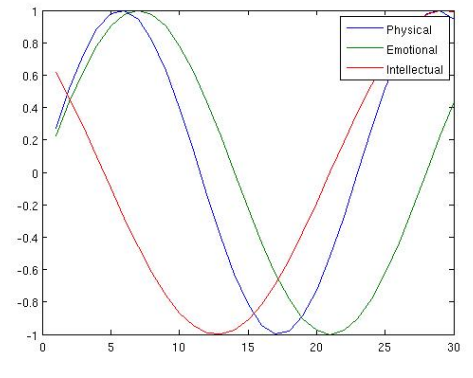

Questa lezione si è basata sul Chapter 3 "Calendars and Clocks", del libro Experiments with MATLAB, by Cleve Moler.